### Xerox UNIX 프린터 드라이버 추가 정보

이 파일은 UNIX 시스템 관리자에게 Xerox UNIX 프린터 드라이버 설치, 설정 및 제거를 위한 기본 지침을 제공합니다.

## 1. 설치

- Xerox UNIX 프린터 드라이버를 설치하려면 루트 사용자 권한이 있어야 합니다.
- xerox.com 웹 사이트에서 Xerox UNIX 프린터 드라이버 설치 패키지를 다운로드한 경우 설치 패키지는 UNIX OS 용 기본 OS 설치 패키지입니다. 클라이언트 컴퓨터에 이 패키지를 설치하는 방법에 대해서는 "기본 OS 패키지 설치 관리 명령"의 4 절을 참조하십시오.
- Xerox 설치 DVD 에서 .sh 설치 관리자를 사용하는 경우 루트 사용자로 다음 명령을 실행하십시오.

#### ./Xeroxv5Pkg-{OSLabel}-{Version}.sh<Enter>

사용자가 설치를 계속하려면 먼저 동의해야 하는 최종 사용자 사용 계약이 표시됩니다. 그런 다음 설치 관리자가 클라이언트 컴퓨터에서 이전 설치를 확인하고 현재 설치를 계속 진행합니다.

참고: 설치 관리자 파일을 실행할 수 없는 경우 설치 관리자 파일에 대한 실행 권한을 확인하고 필요한 경우 실행 권한을 추가하십시오. 사용하는 복사 방법에 따라 설치 관리자 파일 복사 중 실행 권한이 제거될 수 있다는 것은 알려진 문제입니다.

- 2. 인쇄 대기열 설정
- 인쇄 대기열을 설정하려면 루트 사용자 권한이 있어야 합니다.
- 루트 사용자로 다음 명령을 실행하여 xeroxprtmgr Printer Manager 응용 프로그램을 실행하십시오.

#### xeroxprtmgr<Enter>

- xeroxprtmgr 의 도움말 기능에서 응용 프로그램 사용에 대한 지침을 제공합니다.

### 3. 제거

- 소프트웨어를 제거하고 /opt/Xerox/prtsys 디렉토리 트리에서 파일을 제거하려면 루트 사용자 권한이 있어야 합니다.
- Xerox UNIX 프린터 드라이버를 제거하려면 기본 OS 명령을 사용하여 소프트웨어를 제거해야 합니다. 클라이언트 컴퓨터에서 소프트웨어를 제거하는 방법에 대해서는 "기본 OS 패키지 설치 관리 명령"의 4 절을 참조하십시오.
- 다른 버전의 Xerox UNIX 프린터 드라이버를 설치하고 제거-설치 프로세스 중 Xerox UNIX 프린터 드라이버 인쇄 대기열을 유지하려는 경우, Xerox UNIX 프린터 드라이버를 제거하기 전에 /opt/Xerox 디렉토리 외의 임시 위치로 /opt/Xerox/prtsys/db/QueueInfo.db 파일을 복사하십시오. 그런 다음 Xerox UNIX 프린터 드라이버를 다시 설치한 후 QueueInfo .db 파일을 /opt/Xerox/prtsys/db 로 다시 복사하십시오.
- 기본 OS 제거 절차를 실행할 경우 /opt/Xerox/prtsys/db 디렉토리에 일부 파일이 남을 수 있습니다. 이러한 파일이 설치 패키지가 아닌 UNIX 프린터 드라이버 실행 파일에 의해 생성되었기 때문입니다. UNIX 프린터 드라이버를 제거한 후 루트 사용자로 다음 명령을 실행하여 해당 파일을 안전하게 제거할 수 있습니다.

rm –rf /opt/Xerox/prtsys<Enter>

## 4. 기본 OS 패키지 설치 관리 명령

다음 표에는 패키지를 설치하고, 패키지가 설치되어 있는지 쿼리하고, 패키지를 제거하는 데 사용할 수 있는 명령 목록이 나와 있습니다. 또한 대부분의 운영 체제에서 이러한 명령에 대한 GUI 프런트엔드를 제공합니다. 자세한 내용은 OS 설명서를 참조하십시오.

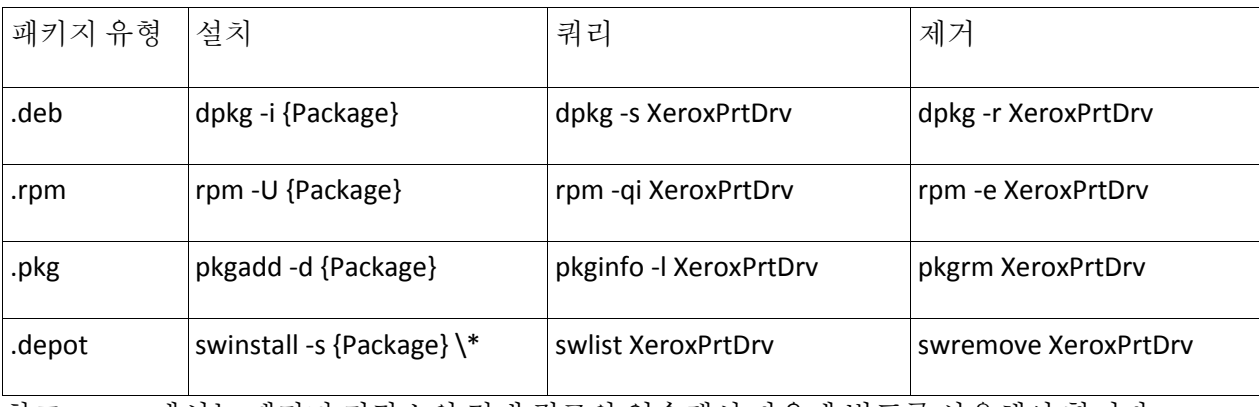

참고: HPUX 에서는 패키지 저장소의 절대 경로와 역슬래시 다음에 별표를 사용해야 합니다.

참고: rpm 설치가 실패한 경우 AIX 사용자가 /usr/sbin/updtvpkg 를 실행해야 할 수 있습니다.

# 5. 추가 정보

- xeroxprtmgr, xeroxprint, xeroxquemgr 및 xeroxlogmgr 에 대한 맨 페이지를 참조하십시오.